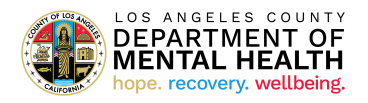

# Getting Started in MyHealthPointe

What is MyHealthPointe is a personal healthcare website site that provides Department of Mental Health (DMH) clients with access to selected personal health information in the Integrated Behavioral Health Information System (IBHIS). Clients can view their personal healthcare information records (PHR) through a secure internet site by using their email address to log into the website.

### What are the Benefits of MyHealthPointe?

Once you are registered to use MyHealthPointe, you will be able to manage your DMH personal health record by:

- Viewing mental health information
- Downloading health information to your computer
- Transmitting your information to another, through an accredited Health Internet Service Provider (HISP) email, as needed.

### Guidelines

When creating a MyHealthPointe account, please remember these guidelines.

- The One Time Code (OTC), and your email address (unique identification) to register.
- At the time of the account registration you must provide a valid e-mail address from which you currently send and receive mails.
- The password you choose should be 8 to 30 characters in length and must be a unique combination of letters and numbers, i.e., contain at least one number and one letter, cannot start with a special character.
- Email verification is an important step to complete the registration.
- Once you have set up your registration, do not share your MyHealthPointe access information with anyone you do not wish to view, download or transmit your personal health record.

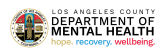

## Getting Started

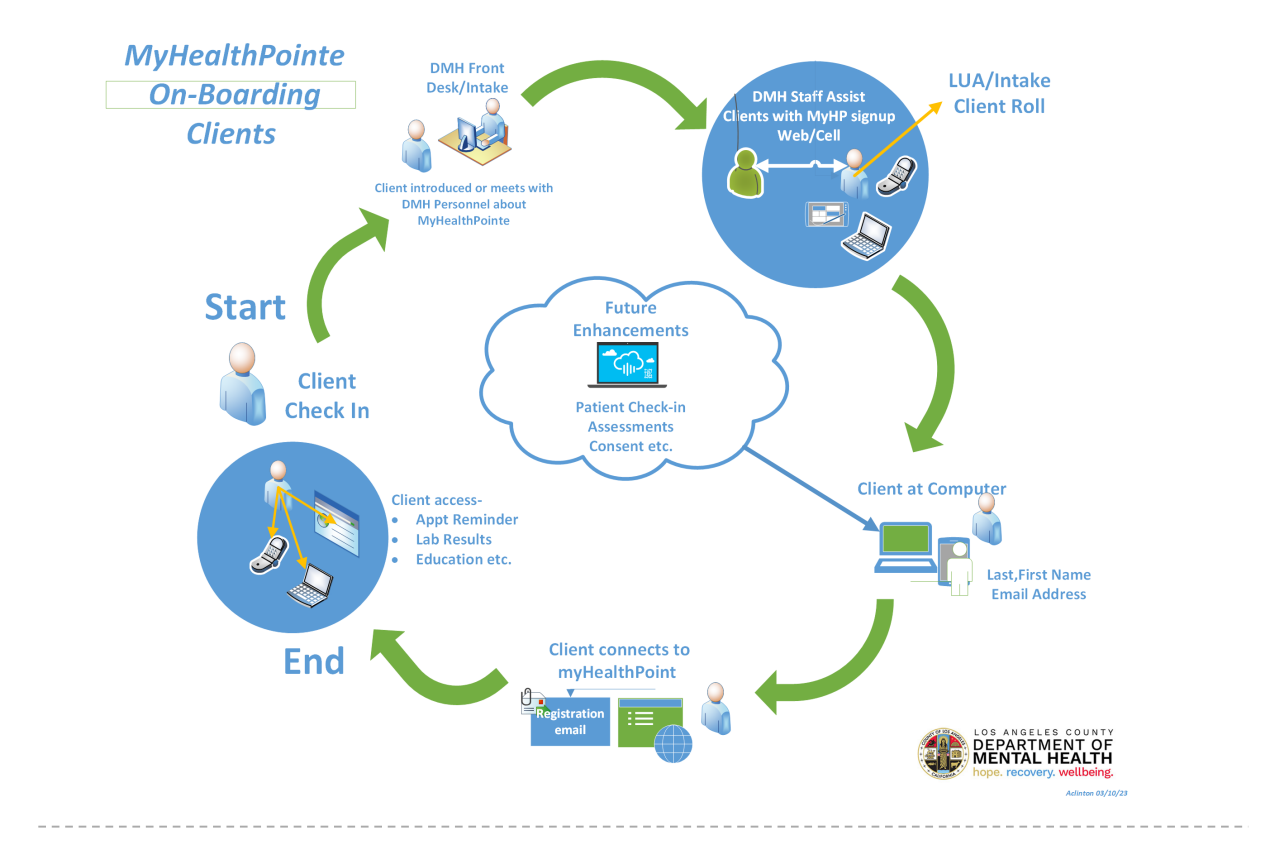

#### Steps to follow:

- At your next visit to the Department of Mental Health (DMH) clinic, let the clinic staffs know that you would like to register for MyHealthPointe, the Patient Portal.
- Click on the link "Getting Started" to begin registration. Set up your account with your One Time Code (OTC) and email address to register.
- Connect online to the DMH Internet site: **https://myhpconsumer.netsmartcloud.com/**
- Click on the link "Getting Started" to begin registration. Set up your account with your One Time Code (OTC) and email address to register.
- Before you can access the Patient Portal as a user you will receive confirmation through your email account that you have registered. Click on the link in your email to complete registration. Now, you can log into MyHealthPointe and begin using your personal health record.

Begin using MyHealthPointe website to stay informed regarding your DMH personal health record.